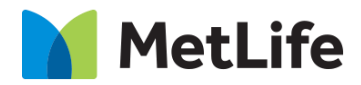

# **Chaptering How-to Guide** Global Marketing Technology

**AEM Component Name: Chaptering**

**Creation Date:** February 12, 2021 **Last Updated:** February 12, 2021 **Version:** [1.0]

## <span id="page-1-0"></span>**1 Document History**

The following important changes have been made to this document:

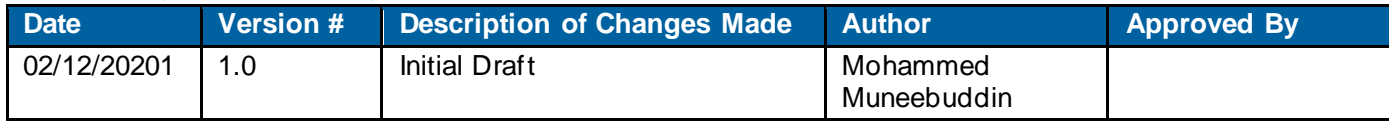

#### **Contents**

<span id="page-2-0"></span>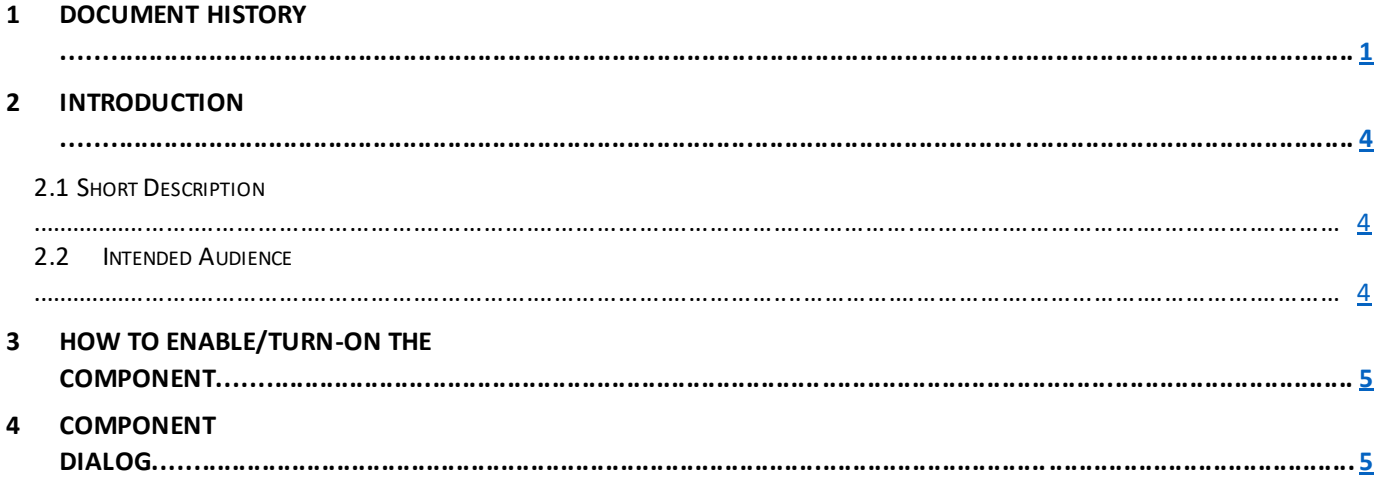

## **2 Introduction**

This document provides How-to Instructions for the component Chaptering. This is intended and available to be used on all 2.0 page template(s).

### <span id="page-3-0"></span>*2.1 Short Description*

This component is used to present content in a chapter wise manner. This component comes with two variations.

## *AEM Component Data Model*

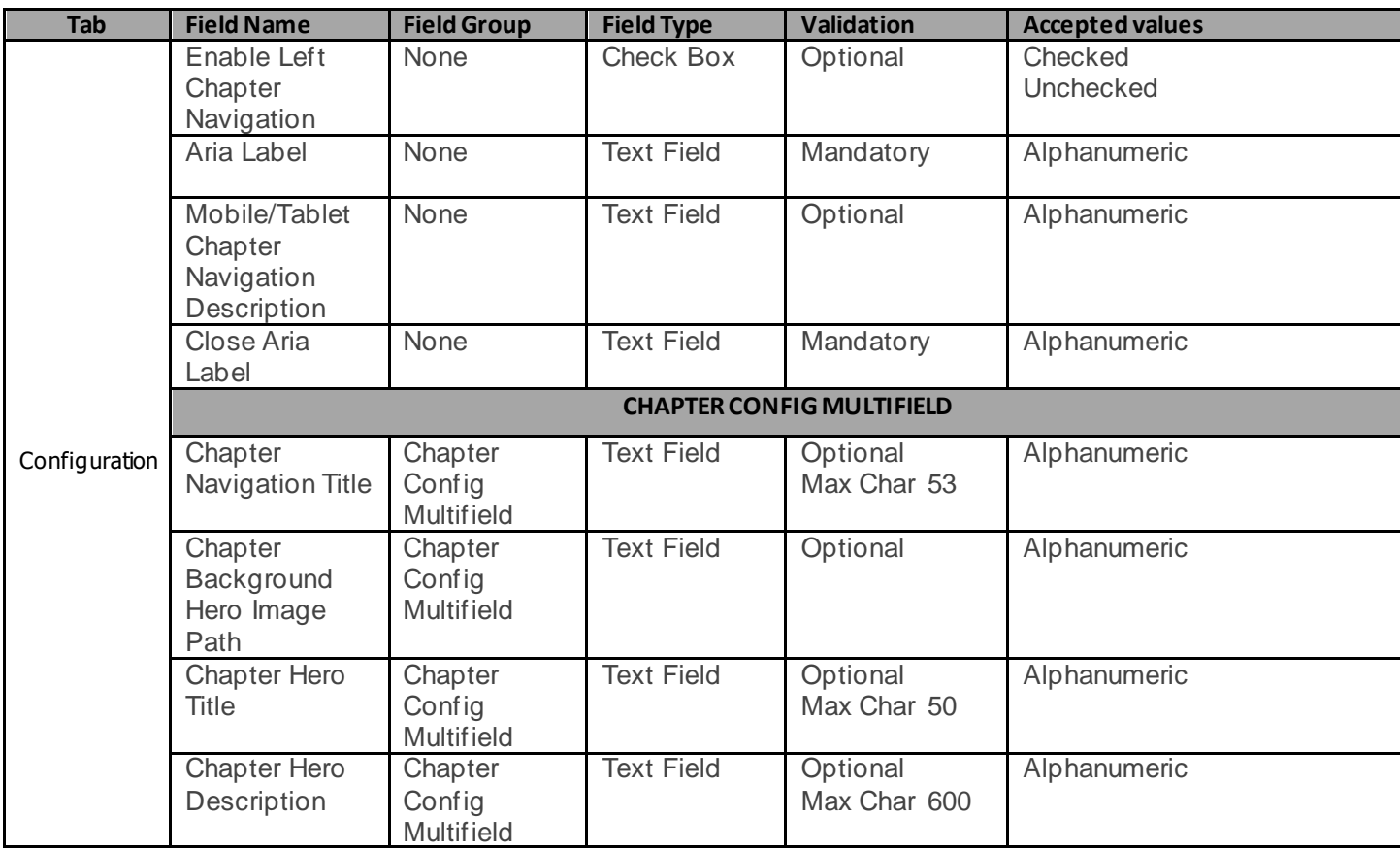

#### *2.2 Intended Audience*

The primary audience of this design is:

- Content Authors
- Agencies
- Marketers

### <span id="page-4-0"></span>**3 How to Enable/Turn-On the Component**

This component should be available by default when the Evolution set up is enabled on a page. If it is still not available, then it can be enabled by going to the *Design mode* of the page and click *Configure* button on any prays and select from the list of available components(MetLife 2.0 based on the market) and  $click$  on  $\checkmark$  symbol to complete the selection.

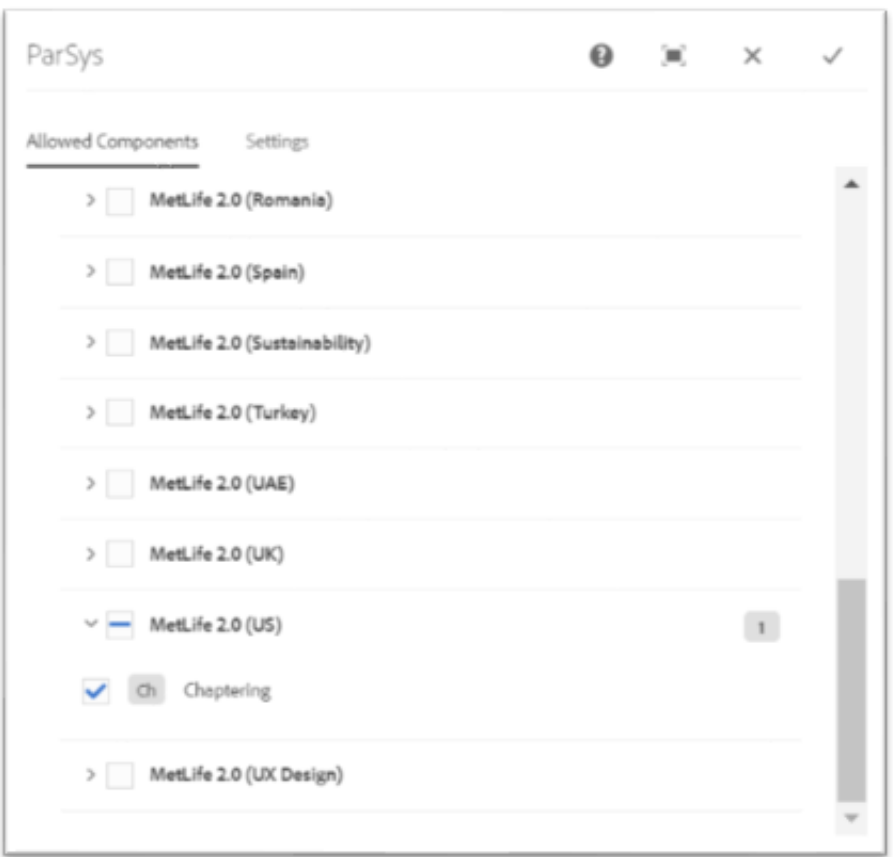

## <span id="page-4-1"></span>**4 Component Dialog**

• Select edit to open the dialog and begin editing the component fields.

#### **Feature Overview**

#### **Configuration**

- 1. **Enable Left Chapter Navigation** Enable/Disable left navigation.
- 2. **Aria Label** Provide meaningful name.
- 3. **Mobile**/**Tablet Chapter Navigation Description –** Provide description which needs to appear on mobile/tablet device. This text will appear on top of Navigation items when we click the hamburger menu.
- 4. **Close Aria Label -** Provide meaningful name.
- 5. **Chapter Navigation Title –** Provide the Navigation title which needs to appear on the left navigation.
- 6. **Chapter Background Hero Image Path –** Provide the background hero image path.
- 7. **Chapter Hero Title –** Provide the Chapter title here.
- 8. **Chapter Hero Description –** Provide the chapter description here.

There are two variations for this component.

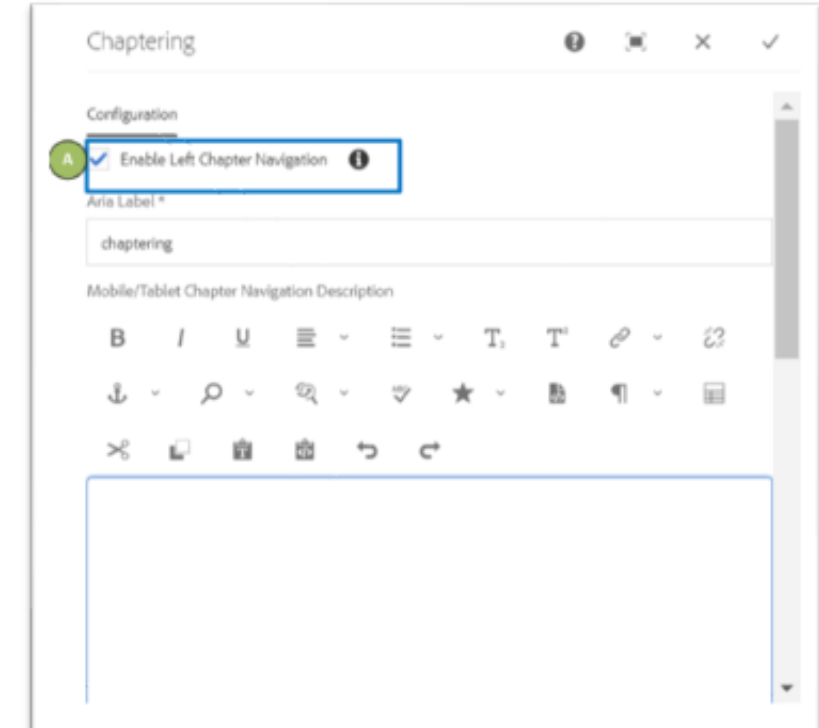

#### **With Left Navigation:**

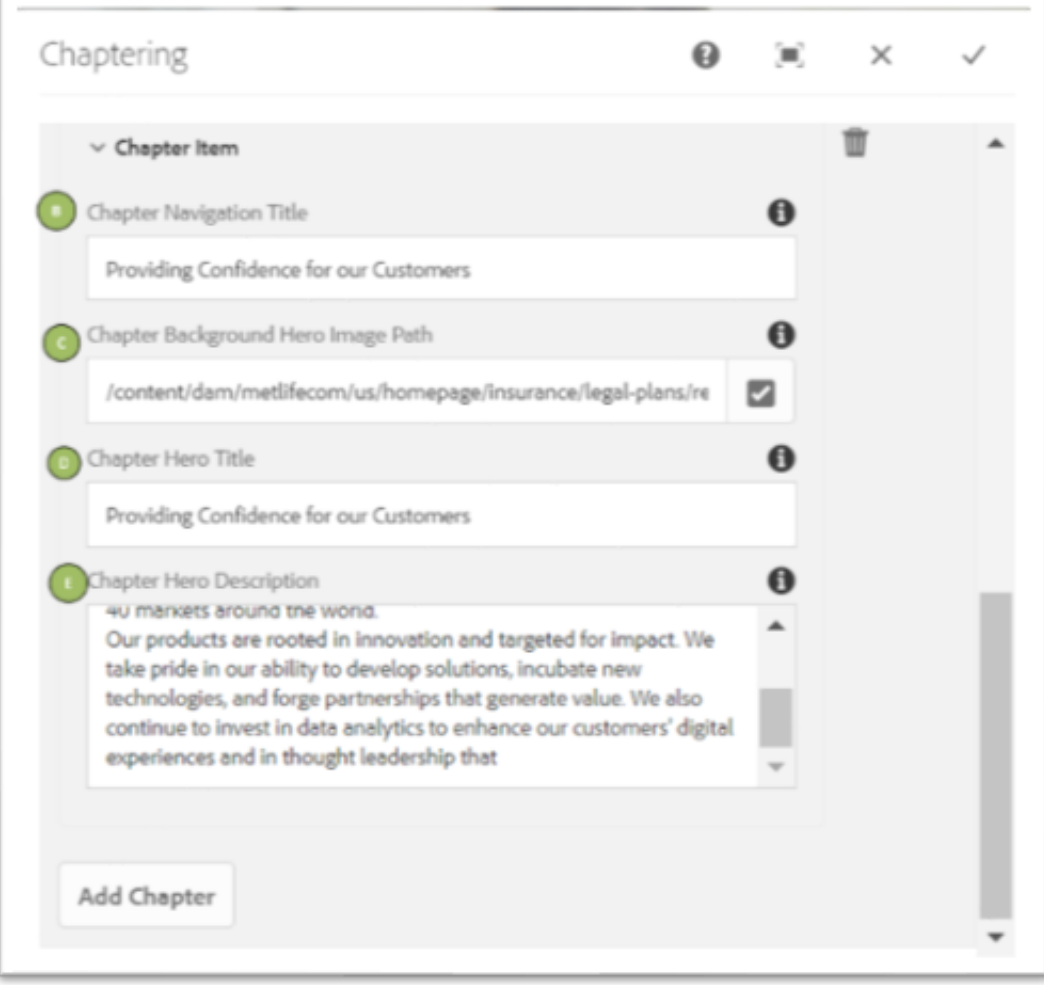

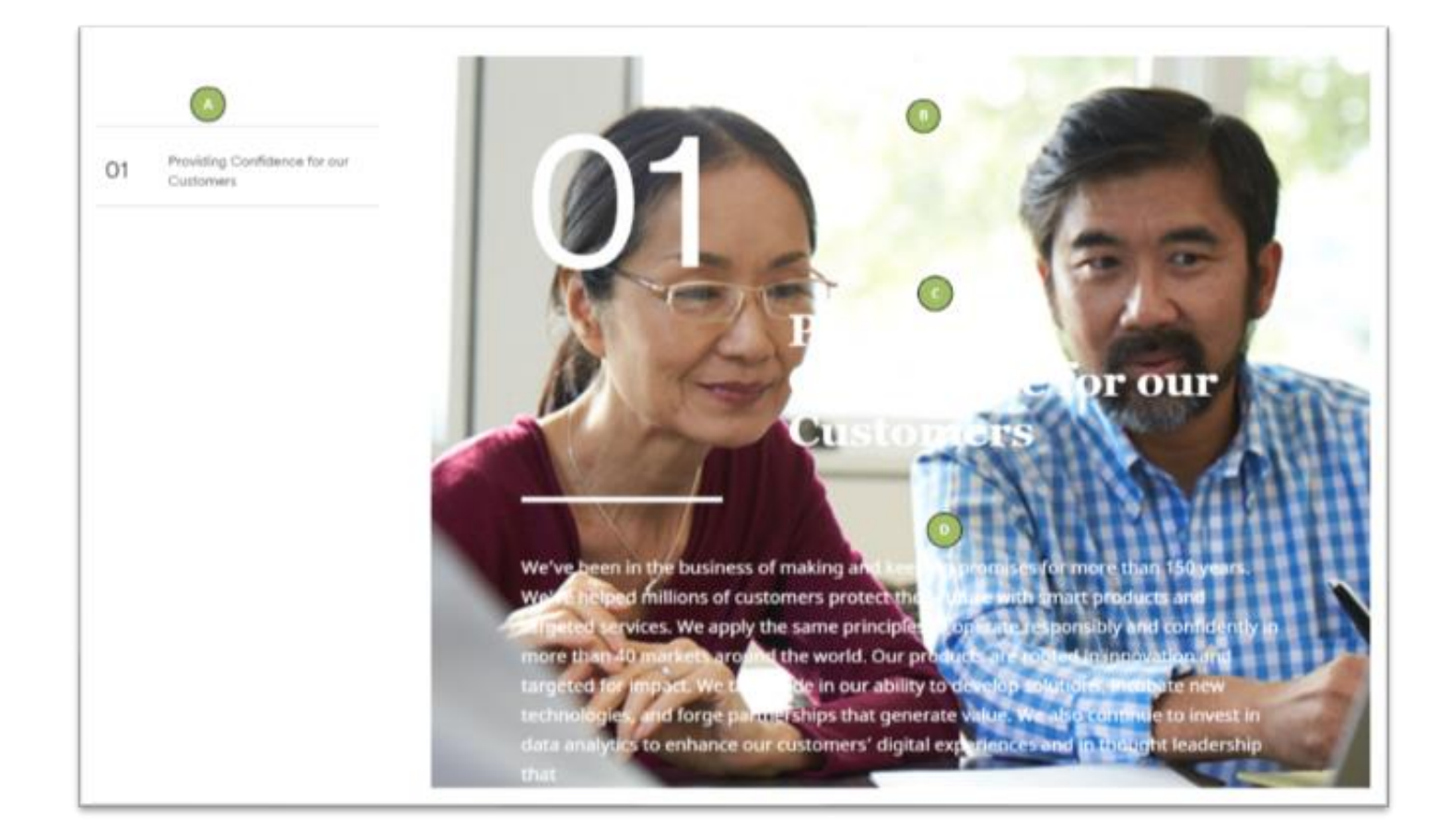

#### **Without Left Navigation:**

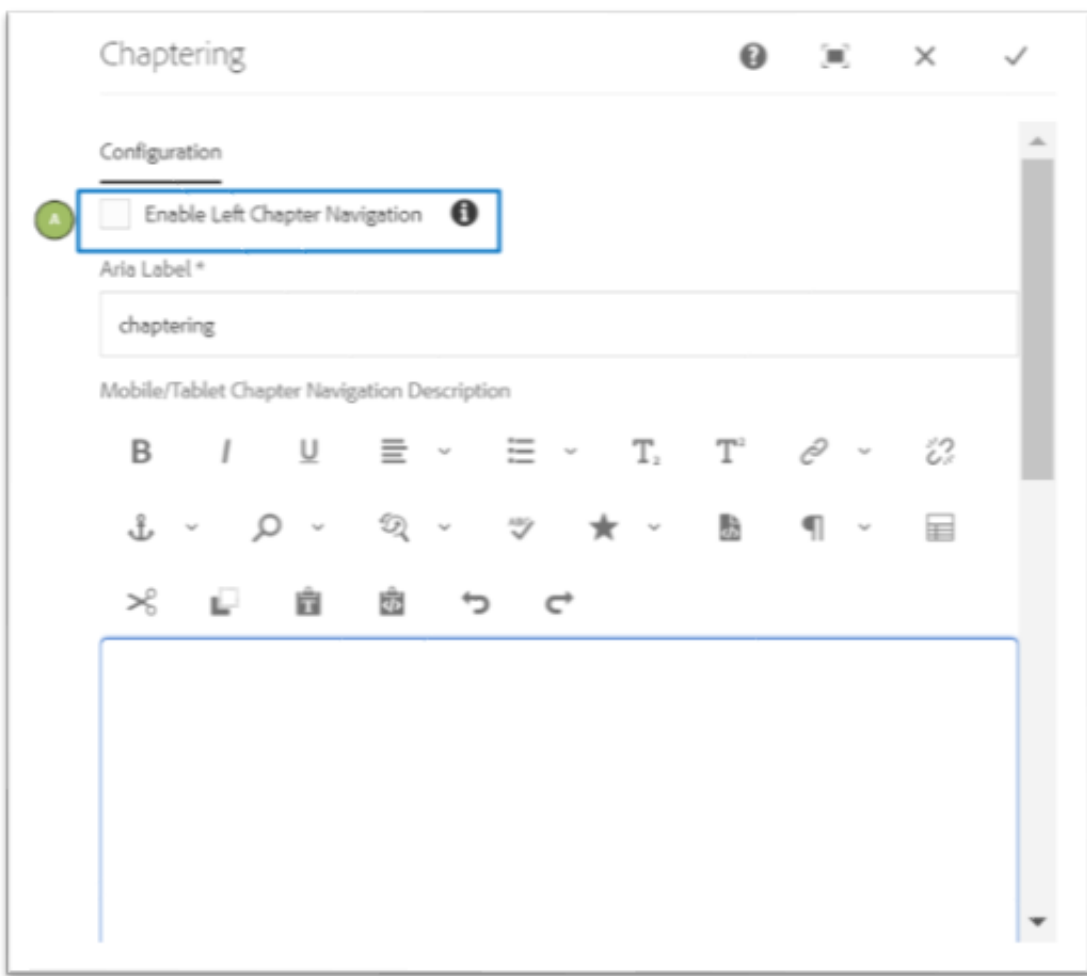

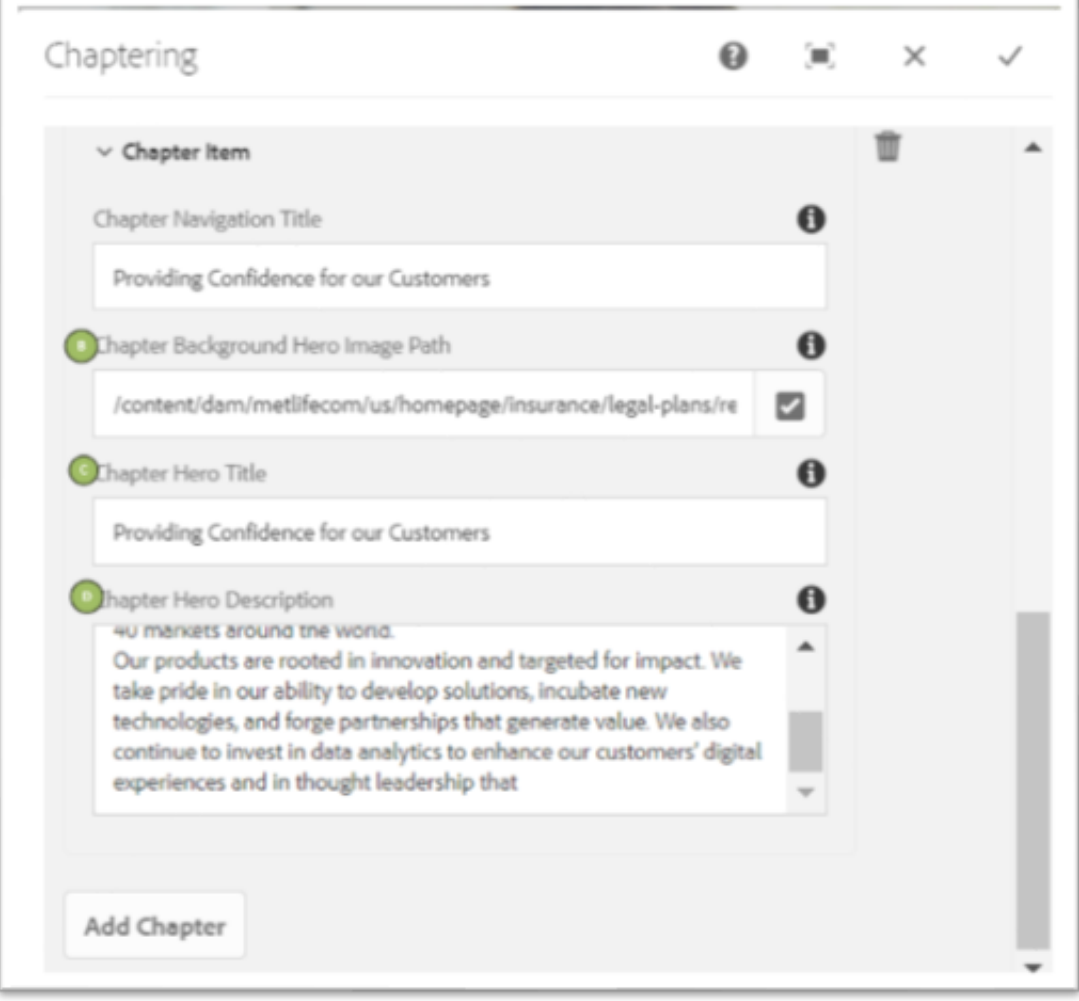

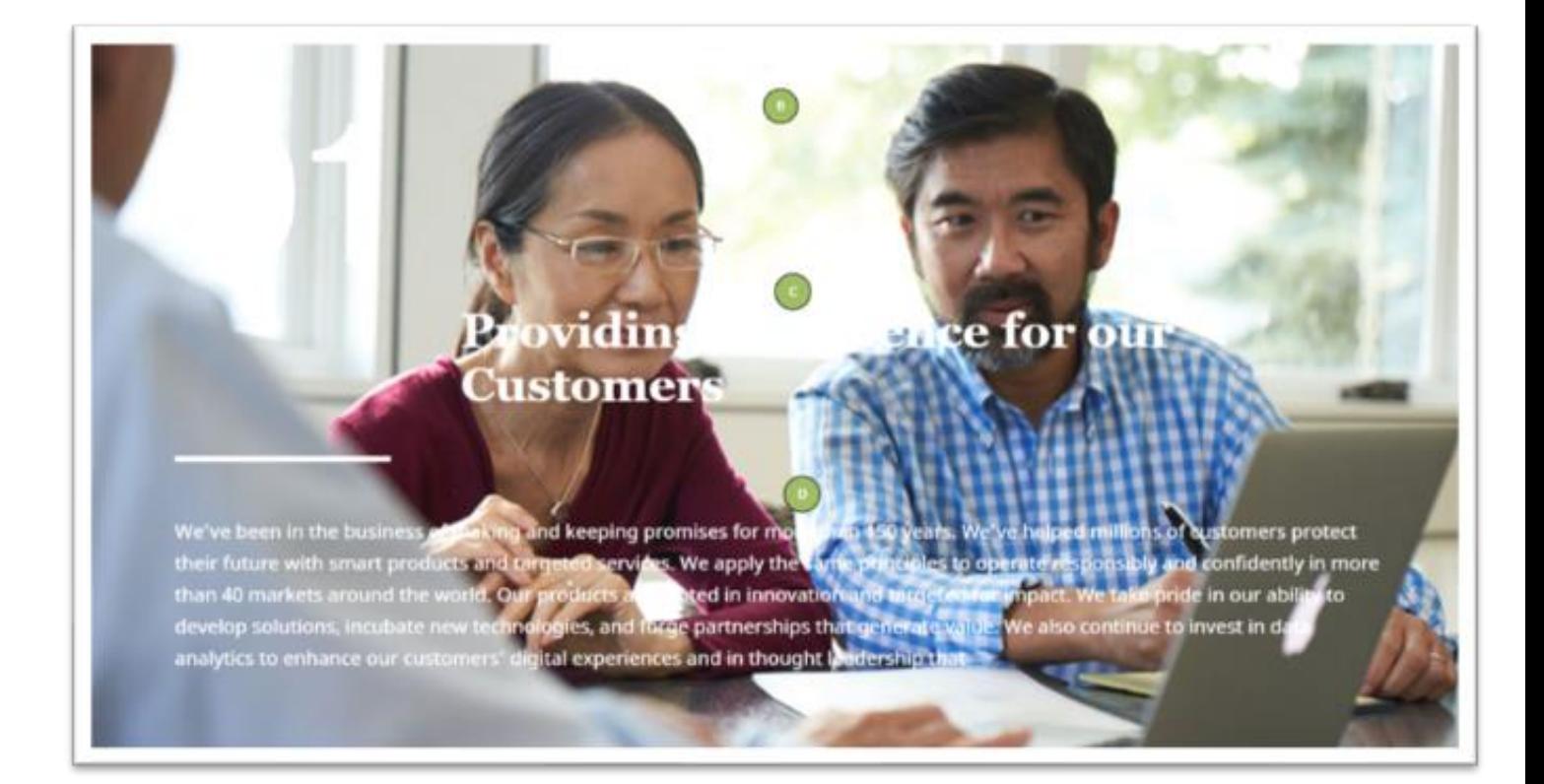